# **Bildunterschrift & -autor**

Beim Platzieren eines Bildes kann automatisch eine Bildunterschrift und/oder der Bildautor als zusätzlicher Textrahmen (Komponenten) mit Verlinkung zum Bild angelegt werden. Wenn das Bild auf der Seite bewegt wird, wandern die damit verlinkten Rahmen automatisch mit und passen sich auch in der Größe an. Für die Magazin-Produktion kann dabei für Bilder im Bund auch ein Bundsteg ausgespart werden. Für die Rahmen und deren Inhalte gibt es Sets von voreingestellten Parametern wie Abstand, Größe, Stilvorlage usw.

Dabei wird auf die bewährte Technologie der ex BoxTools-Bibliotheken zugegriffen. Sofern bereits eine Artikelgeometrie mit den entsprechenden Komponenten aus ex BoxTools benutzt wurde, werden diese natürlich erkannt und benutzt. Sofern das Bild IPTC-Informationen enthält, können diese automatisch in den Textrahmen [übernomme](http://www.codesco.com/de/ex-boxtools.html)n werden.

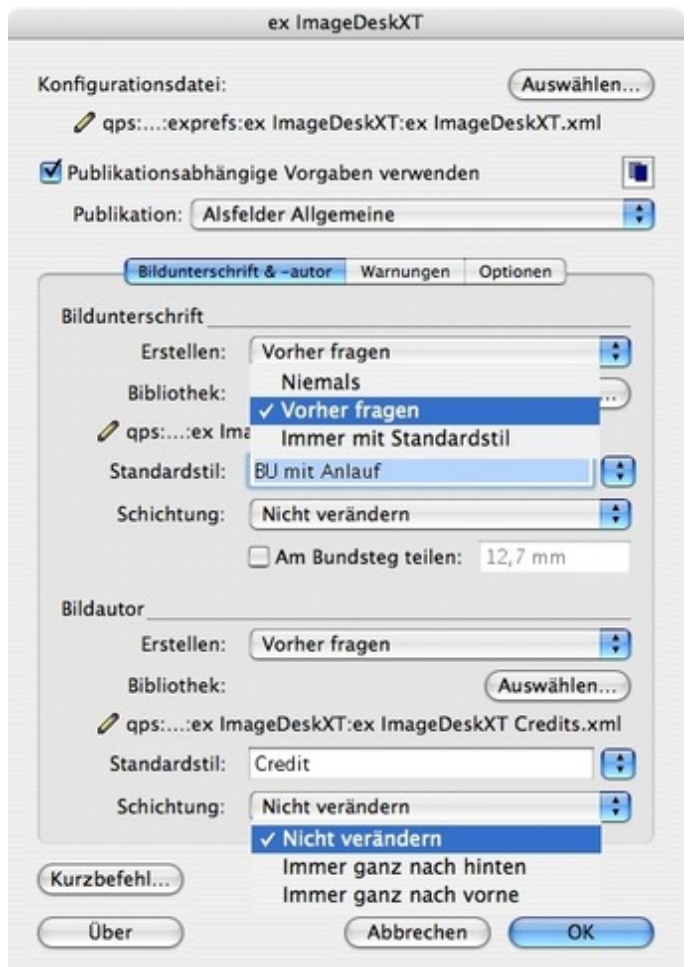

Ist in den Vorgaben zu ["Bildunterschrift](http://www.codesco.com/index.php?eID=tx_cms_showpic&file=fileadmin%2Fbilder_grafiken%2FScreenshots%2Fex_imagedesk_bu_autor_d_1.jpg&md5=0be6c7273767c6ecda0a740bd1115579cf3c5f53¶meters[0]=YTo0OntzOjU6IndpZHRoIjtzOjQ6IjgwMG0iO3M6NjoiaGVpZ2h0IjtzOjQ6IjYw¶meters[1]=MG0iO3M6NzoiYm9keVRhZyI7czo0MToiPGJvZHkgc3R5bGU9Im1hcmdpbjowOyBi¶meters[2]=YWNrZ3JvdW5kOiNmZmY7Ij4iO3M6NDoid3JhcCI7czozNzoiPGEgaHJlZj0iamF2¶meters[3]=YXNjcmlwdDpjbG9zZSgpOyI%2BIHwgPC9hPiI7fQ%3D%3D) und -autor erstellen" die Einstellung "Vorher fragen" ausgewählt (siehe oben), öffnet sich automatisch das folgende Fenster. Hier kann bei jeder Platzierung festgelegt werden, ob und in welcher Form eine Bildunterschrift und -autor aufgeführt werden sollen.

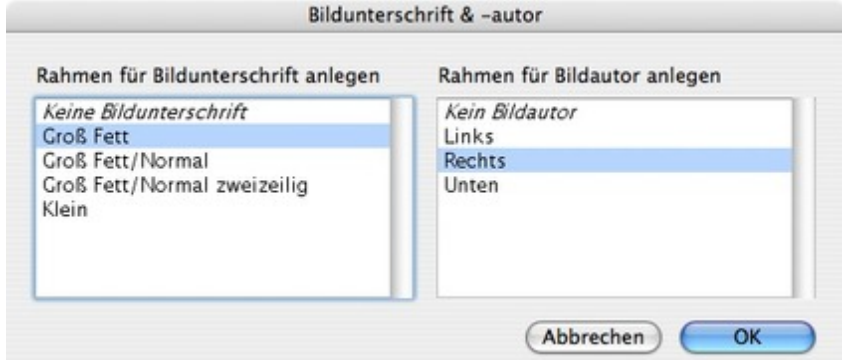

Falls Rahmen für [Bildunterschrift](http://www.codesco.com/index.php?eID=tx_cms_showpic&file=fileadmin%2Fbilder_grafiken%2FScreenshots%2Fex_imagedesk_bu_autor_d_2.jpg&md5=1d2205590b66f6127881afaabfb7fd18c57f70ad¶meters[0]=YTo0OntzOjU6IndpZHRoIjtzOjQ6IjgwMG0iO3M6NjoiaGVpZ2h0IjtzOjQ6IjYw¶meters[1]=MG0iO3M6NzoiYm9keVRhZyI7czo0MToiPGJvZHkgc3R5bGU9Im1hcmdpbjowOyBi¶meters[2]=YWNrZ3JvdW5kOiNmZmY7Ij4iO3M6NDoid3JhcCI7czozNzoiPGEgaHJlZj0iamF2¶meters[3]=YXNjcmlwdDpjbG9zZSgpOyI%2BIHwgPC9hPiI7fQ%3D%3D) und -autor gewünscht sind, werden die Bilder z.B. wie unten stehend dargestellt. Die Position und Formatierung kann natürlich beliebig eingestellt werden.

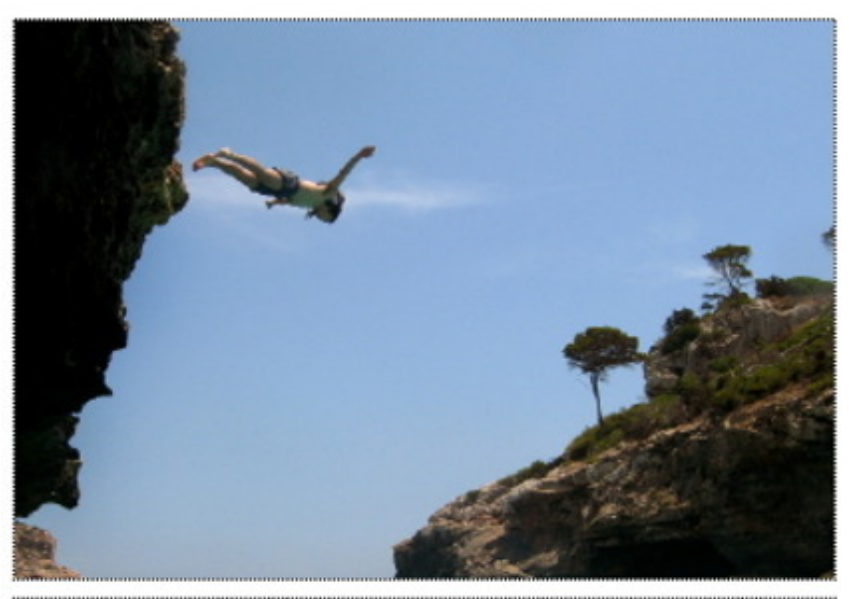

A man jumps to the Mediterranean sea in the east coast of the Balearic island of Mallorca May 10,2001.

Ein Beispiel für [Bildunterschrift](http://www.codesco.com/index.php?eID=tx_cms_showpic&file=fileadmin%2Fbilder_grafiken%2FScreenshots%2FexImageDesk_d_Caption.jpg&md5=922bd207d81951ed38dfe4ea73116e4e804dd368¶meters[0]=YTo0OntzOjU6IndpZHRoIjtzOjQ6IjgwMG0iO3M6NjoiaGVpZ2h0IjtzOjQ6IjYw¶meters[1]=MG0iO3M6NzoiYm9keVRhZyI7czo0MToiPGJvZHkgc3R5bGU9Im1hcmdpbjowOyBi¶meters[2]=YWNrZ3JvdW5kOiNmZmY7Ij4iO3M6NDoid3JhcCI7czozNzoiPGEgaHJlZj0iamF2¶meters[3]=YXNjcmlwdDpjbG9zZSgpOyI%2BIHwgPC9hPiI7fQ%3D%3D)

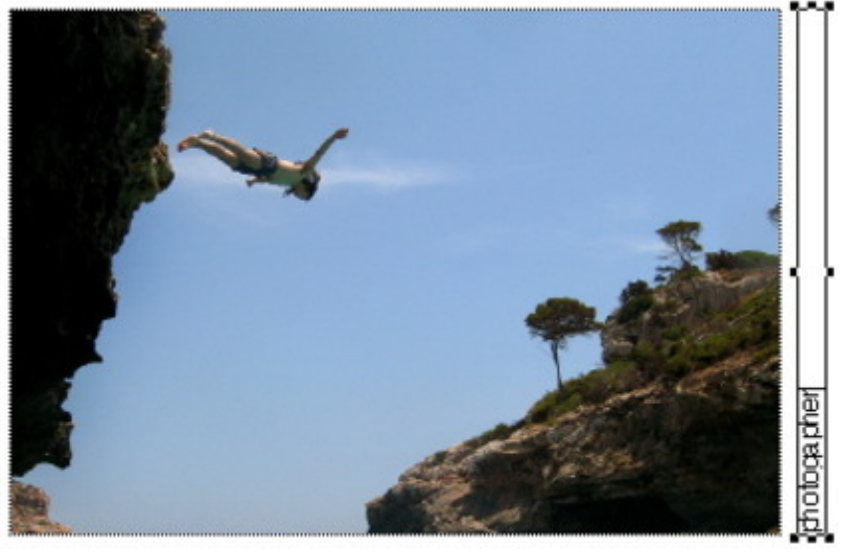

Ein Beispiel für [Bildautor/Fotograf](http://www.codesco.com/index.php?eID=tx_cms_showpic&file=fileadmin%2Fbilder_grafiken%2FScreenshots%2FexImageDesk_d_Byline.jpg&md5=516f4098f11f4ff72f25344eb0a26d2d8e15c8b7¶meters[0]=YTo0OntzOjU6IndpZHRoIjtzOjQ6IjgwMG0iO3M6NjoiaGVpZ2h0IjtzOjQ6IjYw¶meters[1]=MG0iO3M6NzoiYm9keVRhZyI7czo0MToiPGJvZHkgc3R5bGU9Im1hcmdpbjowOyBi¶meters[2]=YWNrZ3JvdW5kOiNmZmY7Ij4iO3M6NDoid3JhcCI7czozNzoiPGEgaHJlZj0iamF2¶meters[3]=YXNjcmlwdDpjbG9zZSgpOyI%2BIHwgPC9hPiI7fQ%3D%3D)

# *Kategorie*

XTension

#### *Thema*

- Farben/Bilder
- Druck/Belichtung
- Utilities

## *Verwandte Produkte*

- ex ImageDesk
- Browser
- ex ContentBrowser

## *Her[steller](http://www.codesco.com/de/ex-imagedesk-browser.html)*

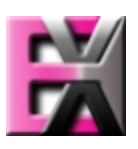